## ZADATAK 1 (12 BODOVA).

Napravite datoteku zadatak1.html koja sadrži sljedeće elemente:

- Dva text-box, jedan će sadržavati broj redaka (R), a drugi broj stupaca (S). Ispravan unos u svaki od text-boxova je prirodni broj između 1 i 20 uključivo.
- Jedan canvas, sami mu odaberite dimenzije.
- Jedan gumb na kojem piše "Crtaj". Klikom na gumb se (ukoliko su unosi u text-boxove ispravni) nacrta mreža koja definira ploču sa R x S polja. Prije crtanja treba obrisati stari crtež sa canvasa. Ako unos u neki text-box nije ispravan, treba iskočiti odgovarajuća poruka, te se ništa ne crta.
- Klikom na canvas treba obojati odgovarajuće polje na ploči. Polje koje je prvo kliknuto treba obojati u plavo, drugo u crveno, treće opet u plavo itd. Pojedina polja mogu biti i više puta kliknuta i ponovno obojana.
- Paragraf u kojem piše koliko je ukupno polja obojano (više puta obojano polje se broji više puta). Klikom na gumb "Crtaj" se brojač resetira.

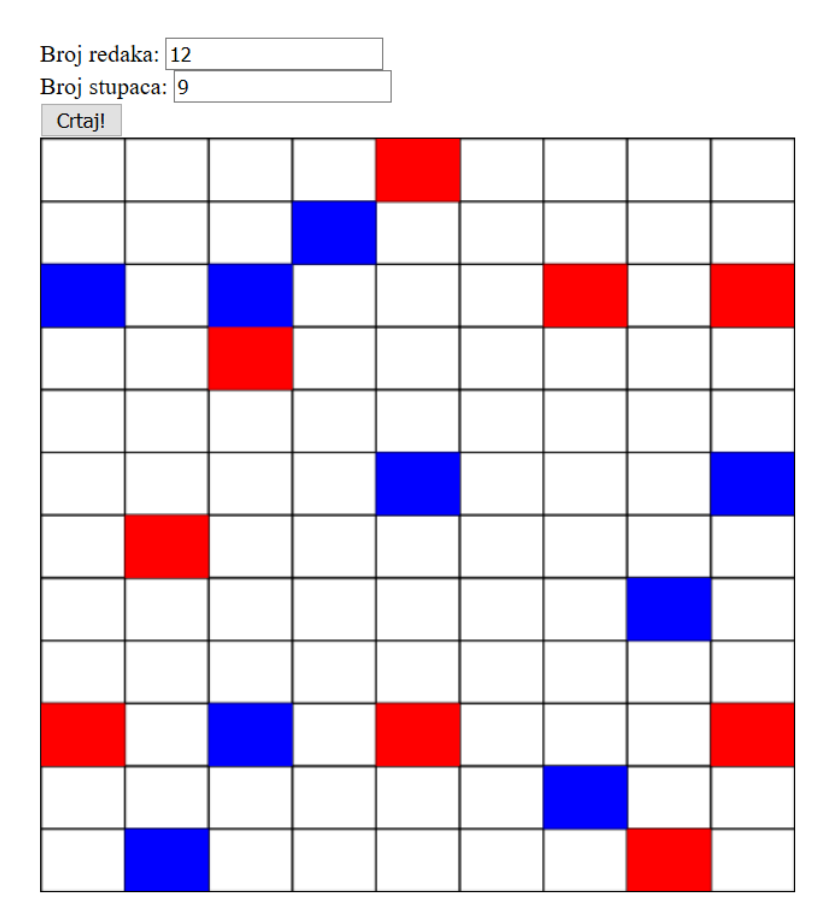

Obojano je 18polja.

## Datoteku zadatak1.html zapakirajte u zadatak1.zip i pošaljite kroz sustav na webu.

Ime i prezime:  $\blacksquare$ 

JMBAG: \_\_\_\_

## ZADATAK 2 (13 BODOVA).

Napravite datoteke zadatak2.html i zadatak2.php koje omogućuju odabir putovanja vlakom na sljedeći način:

- Popis svih vlakova se, radi jednostavnosti, treba nalaziti u datoteci zadatak2.php (a ne npr. u bazi). Prekopirajte sadržaj sa ove adrese u svoju datoteku zadatak2.php: http://www.math.hr/nastava/rp2d/kolokviji/2016/kol2\_zad2.php.txt
- Na početku, zadatak2.html treba prikazati 4 gumba ("Zagreb", "Split", "Rijeka", "Osijek"). Svaki gumb predstavlja jedan polazišni grad.
- Klikom na neki od gumba, preko Ajaxa se kontaktira skripta zadatak2.php. Njoj se pošalje ime kliknutog polazišnog grada, a pozadina tog gumba postane žuta. Skripta vraća popis svih ciljnih gradova do kojih se može doći iz polazišnog grada. Svaki grad se treba nalaziti u popisu samo jednom. Kada dobije te podatke, zadatak2.html za svaki ciljni grad stvori i prikaže novi gumb na kojem piše ime ciljnog grada.
- Klikom na neki od gumba s ciljnim gradom, pozadina i tog gumba postane žuta, a preko Ajaxa se ponovno kontaktira skripta zadatak2.php. Njoj se sad pošalju imena i polaznog i ciljnog grada. Skripta vraća popis svih vlakova (tj. polaznih vremena i cijena) koji voze od polaznog do ciljnog grada.
- Nakon toga, zadatak2.html za svaki od vlakova napravi novi gumb na kojem piše vrijeme polaska i cijena vlaka.
- Klikom na neki od tih gumba, pozadina tog gumba postane žuta, te iskoči alert u kojem piše "Odabrali ste vlak od X do Y koji polazi u Z i košta W".
- Prikaz treba izgledati otprilike kao na donjoj slici.

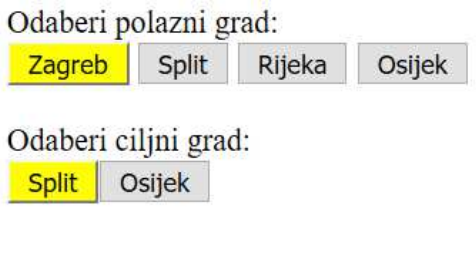

Odaberi vrijeme polaska:

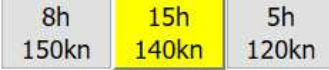

Upute:

- Skripta zadatak2.php može utvrditi koje se pitanje postavlja na temelju toga koji je element definiran u superglobalnoj varijabli \$ GET.
- Klik na dinamički generiran gumb klase cilj se detektira ovako:

\$( "body" ).on( "click", "button.cilj", funkcija );

- Ne trebate detektirati eventualne greške u komunikaciji između html i php datoteke.
- Zapakirajte zadatak2.html i zadatak2.php u zadatak2.zip i pošaljite kroz sustav na webu.

Ako ne znate riješiti zadatak pomoću Ajaxa i u kombinaciji sa PHP-om, implementirajte cijelo rješenje u JavaScriptu (odnosno, koristeći samo datoteku zadatak2.html). U tom slučaju, podaci o vlakovima se nalaze ovdje:

http://www.math.hr/nastava/rp2d/kolokviji/2016/kol2\_zad2.js.txt